## What's New with LTspice IV?

Gabino Alonso

# [www.linear.com/solutions/LTspice](http://www.linear.com/solutions/LTspice)

#### NEW VIDEO: "BEHAVIORAL VOLTAGE SOURCES" by Simon Bramble

Nearly all circuit simulations require a voltage source. This video reveals some of the undiscovered talents of the not-so-humble LTspice® voltage source, specifically exploring the power of the behavioral voltage source. A behavioral voltage source outputs a voltage according to any number of circuit parameters, and it can be used to unleash the real mathematical power of LTspice. [www.linear.com/solutions/6](http://www.linear.com/solutions/6106)106

#### SELECTED DEMO CIRCUITS

For a complete list of example simulations utilizing Linear Technology's devices, please visit [www.linear.com/democircuits](http://www.linear.com/democircuits).

Buck Regulators

- LT8602: Automotive quad buck regulator (5.5V–42V to 5V at 1.5A, 3.3V at 2.5A, 1.8V at 1.8A, 1.25V at 1.8A) [www.linear.com/solutions/5835](http://www.linear.com/solutions/5835)
- LTC3649: High voltage monolithic synchronous buck regulator with cable drop compensation  $(4V-60V)$  to 5V at  $4A)$ [www.linear.com/solutions/7117](http://www.linear.com/solutions/7117)

## —Follow @LTspice at *[www.twitter.com/LTspice](http://www.twitter.com/LTspice)* Blog by Engineers, for Engineers<br>www.linear.com/solutions/LTspice<br>Time Like us at *facebook.co[m/LTspice](http://facebook.com/LTspice)*

- LTM<sup>®</sup>4622: Dual step-down regulator  $(3.6V-20V \text{ to } 3.3V \& 1.2V \text{ at } 2.5A)$ [www.linear.com/solutions/5847](http://www.linear.com/solutions/5847)
- • LTM4675: Paralleled µModule buck regulator with digital interface  $(10V-14V)$  to 1V at  $72A)$ [www.linear.com/solutions/5833](http://www.linear.com/solutions/5833)

#### Boost Regulators

- LT3095: Dual low noise, low ripple bias generator ( $3V$ –20V to  $5V$  &  $15V$  at  $50mA$ ) [www.linear.com/solutions/6001](http://www.linear.com/solutions/6001)
- LT8331: 120V boost converter (36V–72V to 120V at 60mA) [www.linear.com/solutions/6022](http://www.linear.com/solutions/6022)

#### SEPIC Regulator

• LT8331: 48V SEPIC converter (36V–72V to 48V at 165mA) [www.linear.com/solutions/6019](http://www.linear.com/solutions/6019)

Buck-Boost Regulator

• LTM8055: Paralleled synchronous buck-boost regulator with accurate current limit  $(7V-36V)$  to 12V at 12A) [www.linear.com/solutions/5617](http://www.linear.com/solutions/5617)

#### 4-Quadrant Converter

• LT8714: Synchronous four quadrant converter with power good indication (10V–14V to  $-5V$  to  $5V$  at  $-5A$  to  $5A$ ) [www.linear.com/solutions/6004](http://www.linear.com/solutions/6004)

#### Operational Amplifier

• LTC6268-10: Oscilloscope differential probe [www.linear.com/solutions/6058](http://www.linear.com/solutions/6058)

#### SELECTED MODELS

To search the LTspice library for a particular device model, press F2. Since LTspice is often updated with new features and models, it is good practice to update to the current version by choosing Sync Release from the Tools menu.

#### Buck Regulators

- LT8641: 65V, 3.5A synchronous step-down Silent Switcher<sup>®</sup> with 2.5µA quiescent current [www.linear.com/LT8641](http://www.linear.com/LT8641)
- LTM4650: Dual 25A or single 50A DC/DC µModule regulator [www.linear.com/LTM4650](http://www.linear.com/LTM4650)

#### Inverting Buck Regulator

• LTC7149: 60V, 4A synchronous stepdown regulator for inverting outputs [www.linear.com/LTC7149](http://www.linear.com/LTC7149)

#### Isolated Flyback Converter

• LTM8068: 2.8V to 40V input isolated µModule DC/DC converter with LDO post regulator [www.linear.com/LTM8068](http://www.linear.com/LTM8068)

#### Charge Pumps

• LTC3265: Low noise dual supply with boost and inverting charge pumps [www.linear.com/LTC3265](http://www.linear.com/LTC3265)

### What is LTspice IV?

LTspice IV is a high performance SPICE simulator, schematic capture and waveform viewer designed to speed the process of power supply design. LTspice IV adds enhancements and models to SPICE, significantly reducing simulation time compared to typical SPICE simulators, allowing one to view waveforms for most switching regulators in minutes compared to hours for other SPICE simulators.

LTspice IV is available free from Linear Technology at [www.linear.com/LTspice.](http://www.linear.com/LTspice) Included in the download is a complete working version of LTspice IV, macro models for Linear Technology's power products, over 200 op amp models, as well as models for resistors, transistors and MOSFETs.

Hot Swap Controller

• LTC4281: Hot swap controller with I**2**C compatible monitoring [www.linear.com/LTC4281](http://www.linear.com/LTC4281)

PoE Powered Device

LT4276A: LTPoE++®/PoE+/PoE PD forward/ flyback controller [www.linear.com/LT4276](http://www.linear.com/LT4276) Ideal Diode-OR Controller

• LTC4371: Dual negative voltage ideal diode-OR controller and monitor [www.linear.com/LTC4371](http://www.linear.com/LTC4371)

#### Op Amp

• LT6375: ±270V common mode voltage difference amplifier [www.linear.com/LT6375](http://www.linear.com/LT6375)

Comparator

• LTC6754: High speed rail-to-rail input comparator with LVDS compatible outputs [www.linear.com/LTC6754](http://www.linear.com/LTC6754)

#### Voltage Reference

• LT6657:  $1.5$ ppm/ $\degree$ C drift, low noise, buffered reference [www.linear.com/LT6657](http://www.linear.com/LT6657)

Power User Tip

#### AC ANALYSIS USING THE STEP COMMAND

In LTspice, AC analysis involves computing the AC complex node voltages as a function of frequency using an independent voltage or current source as the driving signal. The small signal analysis results are plotted in the waveform viewer as magnitude and phase over frequency.

AC analysis in LTspice has a number of settings: the x-axis scaling (linear, octave or decade), number of simulation points and frequency range. For example, if you want to see how your circuit performs from 100Hz to 1MHz with 1,000 points per decade you would edit your simulation command to the following:

.ac dec 1K 100 1Meg

#### Repeated AC Analysis with Parameter Sweeps

AC analysis usually involves using fixed parameters to calculate the small signal AC response of a circuit, but you may want to refine your design by viewing the response under varying parameters. This can be accomplished by stepping the parameter of interest using a .step command. For example, you could sweep a capacitance logarithmically through the range of

#### Repeated AC analysis with stepped capacitance

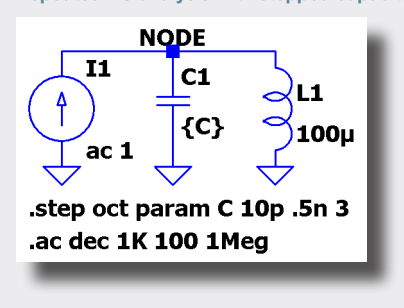

Single frequency analysis with swept capacitance

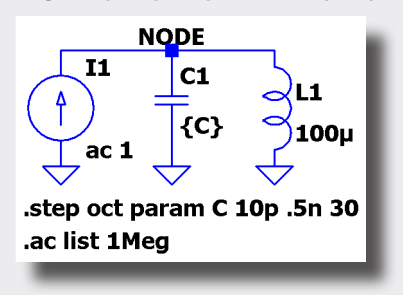

10pF to .5nF with 30 points per octave using the .step directive (press S to insert a spice directive in the schematic editor):

.step oct param C 10p .5n 30

The schematic for this case and its resulting waveform are shown below.

Note that using a .step command with AC analysis can drastically increase simulation time, so carefully choose the values, ranges, increments, and frequency range for each parameter sweep.

#### Single Frequency Analysis with a Swept Parameter

LTspice offers an elegant solution for holding frequency constant and performing small signal analysis over a varying parameter. It is as simple as using the 'list' AC Analysis option in the simulation command, and specifying the frequency at which you want to perform the analysis, in this case, 1MHz:

.step oct param C 10p .5n 30 .ac list 1Meg

The beauty of single frequency analysis with a .step command is that the resulting plot shows magnitude and phase as a function of parameter sweep, not frequency. Below is the result of a simulation using a single frequency analysis where the x-axis is the capacitance sweep as defined in the .step function.

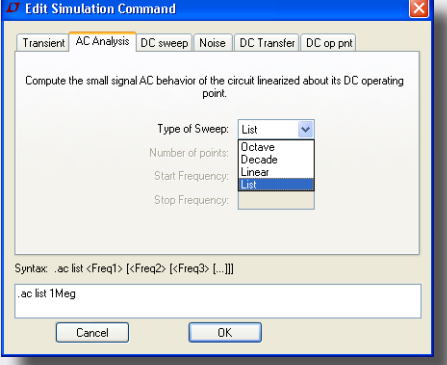

AC analysis commands can be edited using the Edit Simulation Command dialog.

*Happy simulations!*

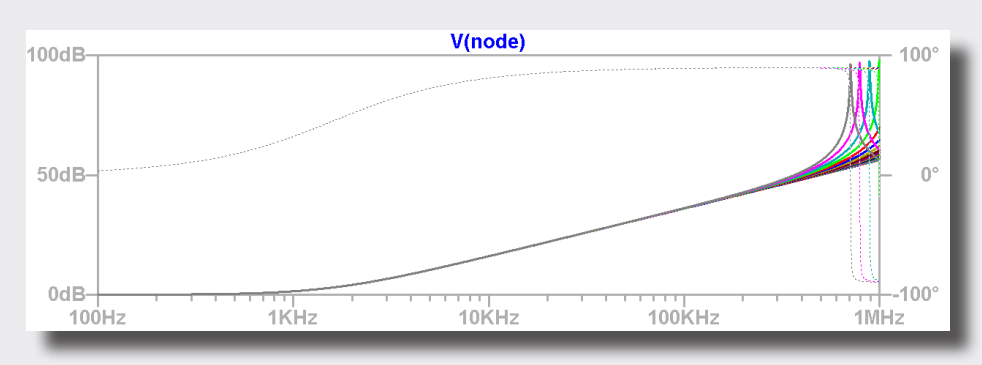

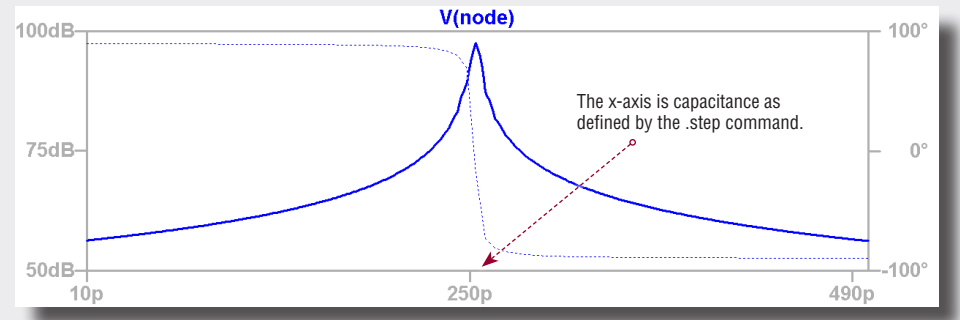